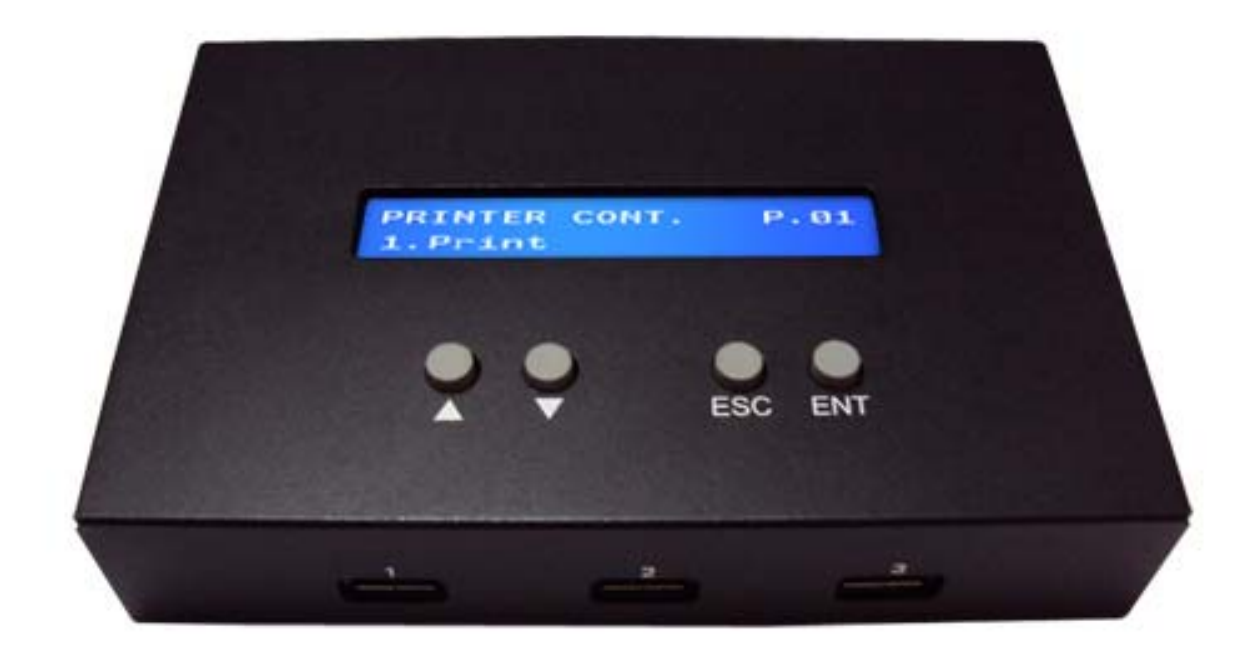

# Reference Manual for Printer Controller v1.1

## **Device Menu Overview**

This system comes with many features that can be accessed/adjusted by various functions and settings within the operation menu. Please see the detailed descriptions below:

### **1. Print**

*This process will print from a PRN file in an USB Drive onto a supported USB Printers directly.* 

## **2. Setup**

## **1) Language**

*This setting will allow the user to choose the display language of the system.* 

## **2) Buzzer**

*This setting will allow the user to turn on/off the beep sound when a button is pressed or when a task has been completed.* 

## **3) Disc Dry Time**

*This setting will allow the user to specify a set duration of time, which will idle the loader from unloading the disc to the output bin after completing the printing process, in order for the printed media to fully dry.* 

## **4) Auto Nozzle Clean**

*This setting will allow the user to specify a duration period of idle time, which will trigger the Printer's Nozzle Cleaning task.* 

## **5) Warning Ink Level (Optional, ONLY Available for Supported Printers)**

This setting will allow the user to specify a desired ink level, which will *trigger a prompt for a warning message.* 

#### **3. System Utilities**

#### **1) Label Info**

*This function will show information regarding the PRN image file.* 

#### **2) Job History Info**

*This function will show all print job history.* 

#### **3) Device Info**

*This function will show all detected USB device information.* 

#### **4) System Info**

*This function will show the system's hardware & software information.* 

#### **5) Update System FW**

*This function will update the firmware/software for the system. To update:* 

- *a. Copy the manufacture certified update file onto a USB Storage Device via a PC/Mac.*
- *b. Insert the USB Storage Device into the Source Port of the system.*
- *c. Go to this function and execute it by pressing the "ENT" button.*
- *d. Restart the system when asked to do so.*

*It is strongly suggested that an upgrade to the system's firmware not be performed, unless the system is getting unstable and instructed to do so by a technician.* 

## **4. Printer Utilities (Optional, ONLY Available for Supported Printers)**

#### **1) Current Ink Level**

*This function will show current printer ink level.* 

#### **2) Clean Nozzle Head**

*This function will perform Clean Nozzle Head task.* 

# **5. Loader Utilities (Optional, ONLY Available for Supported Loaders)**

## **1) Replace Tray**

*This function will perform the Printer Tray replacement process.* 

## **2) Tray In**

*This function will perform the "Tray In" action.* 

## **3) Tray Out**

*This function will perform the "Tray Out" action.* 

## **4) Flip Up**

*This function will perform the "Flip Up" action.* 

## **5) Flip Down**

*This function will perform the "Flip Up" action.* 

## **6) Self Test**

*This function will perform the loader's "Self Test" action.*